#### **Release Number**

The current Release Number for this product is: 3.04.0.453

## **System Requirements: Mail Archiver Console and Web Server**

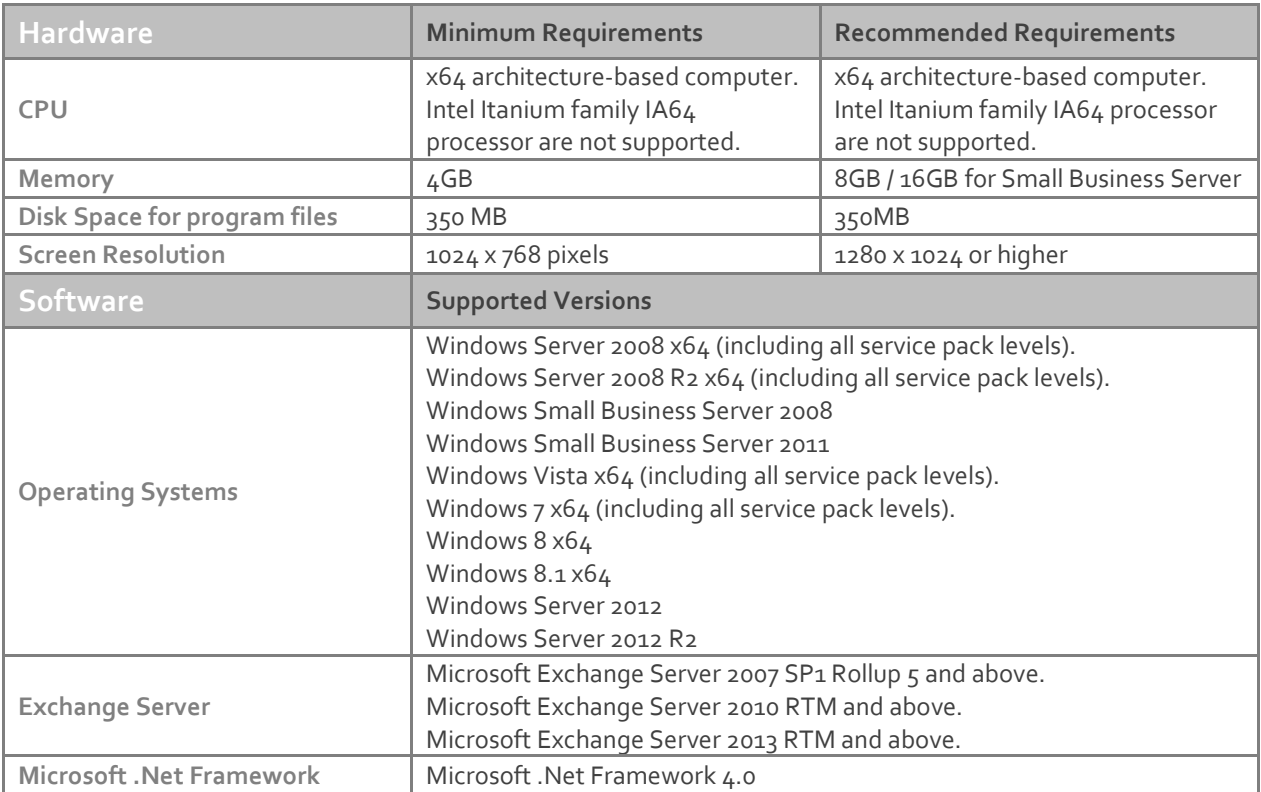

The following software is required for Exclaimer Mail Archiver. These components will be installed via the Setup program if not present on the system at the time of installation.

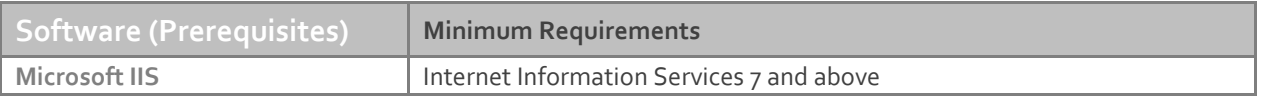

**Note:** Desktop operating systems (Windows Vista, Windows 7 and Windows 8) have a maximum of 10 concurrent connections for IIS. Exclaimer recommends using these operating systems for evaluation purposes only.

# **System Requirements: Batch Importer (Exchange Mailboxes)**

The Batch Importer requires a MAPI provider in order to import Exchange Mailboxes. Please install the MAPI provider for your version of Exchange from the table below.

**Note:** If you have multiple versions of Microsoft Exchange in your organization use the lowest version currently deployed. Once you have installed an appropriate MAPI client you will need to restart the computer before you can use Batch Importer.

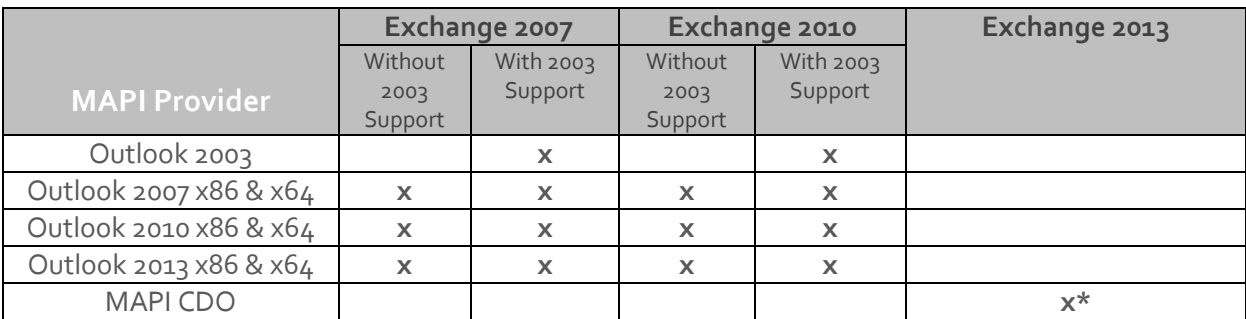

\* Minimum May 2013 release o[f MAPI CDO 1.2.1 version 6.5.8320](http://www.microsoft.com/en-us/download/details.aspx?id=39045) and above.

The columns "Without 2003 support" and "With 2003 support" are related to the answer given when Microsoft Exchange was first installed (or upgraded from Exchange 2003 or lower) in your organization. One of the questions asked during Setup is "Do you have any computers running Outlook 2003 and earlier or Entourage in your organization?" Your answer to this question changes the MAPI providers that can be supported in your organization. If you are unsure of your answer to this question, either:

#### Check by using Microsoft Outlook:

On any provider computer in your organization open Microsoft Outlook.

Click the **Folder** icon in the bottom left of the window. (You may have to select "More…" or "…" depending on the version of Microsoft Outlook you are using).

The list of folders updates. If the list includes "Public Folders" then you have 2003 support.

#### Check by using the Exchange Management Shell on your Microsoft Exchange server

Click **Start**, **All Programs**, **Microsoft Exchange Server**, **Exchange Management Shell**. (For Windows Server 2012 and 2012 R2 point your mouse to the upper-right corner of the screen, moving the mouse pointer down, and then clicking "**Search**"from the charm menu. Type "**Exchange Management Shell"** in the search and press return. Click "**Exchange Management Shell"** from the search results.)

The Exchange Management Shell loads.

Enter the command below and press **ENTER**:

#### @(Get-PublicFolderDatabase).count

If you are returned a number greater than zero, you have 2003 support. Close the Exchange Management Shell.

#### **Downloading**

Please refer to the following link on the Exclaimer website: <http://www.exclaimer.com/mail-archiver/download>

### **Installing**

Download the 'Mail Archiver' installation file 'setup.exe' and run on one of the supported operating systems listed under the Software heading in the System Requirements section. An MSI is available from support by contacting [support@exclaimer.com.](mailto:support@exclaimer.com)

## **Uninstalling**

Uninstall can be achieved via the 'setup.exe' or MSI for the currently installed version of 'Mail Archiver' or via 'Programs and Features' in your operating system.

The configuration files are located in "\ProgramData\Exclaimer Ltd\Mail Archiver" and will not be removed as part of the uninstall process.

The uninstall process will not lose any of your configuration or settings. However as a backup precaution you may wish to export your configuration.

## **Export Steps**

- 1. Open the Exclaimer Console.
- 2. Select the 'Exclaimer' node.
- 3. Open the 'Action' menu.
- 4. Select 'Export Configuration...'
- 5. Select a location and filename for the export.
- 6. Press Save.

**Note:** This will export all your settings and licensing data only. Your archived data will not be exported.

## **Upgrading**

Upgrading can be achieved by following the steps above to uninstall the current version and then install the new version. Journal rules will not be disabled, messages will still be delivered to the Journal Mailbox. Journal Mailbox Importers will continue to archive messages once the installation of the new version has been completed.

#### **IMPORTANT**

When upgrading to version 3.04 an index job to rebuild the index is automatically queued to rebuild the index in a new structure to improve performance. You must ensure you have double the size of your current index size in free disk space on the disk where your current

index files reside. You can obtain the size of your store from the Index Maintenance node and the location from the Data tab of your store. If you downgrade you must rebuild the index for each of your stores.

The following command must be executed against the existing Exchange Mailbox Access user account (you can find the ExclaimerEMA user account in the setting tab of the Mail Archiver node) in order to import Exchange mailboxes after upgrading. Please run the command below for the version of Exchange you have in your environment.

Please replace **"DOMAIN\ExclaimerEMAuseraccountusername"** with the user account name for your ExclaimerEMA user.

# **Exchange 2007**

Get-MailboxDatabase -status | ForEach-Object {if (\$\_.Mounted -eq \$true) {Add-ADPermission -Identity \$\_.DistinguishedName -User "*DOMAIN\ExclaimerEMAuseraccountname*" -accessrights genericall -inheritancetype all -ExtendedRights ms-Exch-EPI-May-Impersonate}}

## **Exchange 2010**

Get-MailboxDatabase -includepreexchange2010 -status | ForEach-Object {if (\$\_.Mounted -eq \$true) {Add-ADPermission -Identity \$\_.DistinguishedName -User "*DOMAIN\ExclaimerEMAuseraccountname*" -accessrights genericall -inheritancetype all -ExtendedRights ms-Exch-EPI-May-Impersonate}}

#### **Exchange 2013**

Get-MailboxDatabase -includepreexchange2013 -status | ForEach-Object {if (\$\_.Mounted -eq \$true) {Add-ADPermission -Identity \$\_.DistinguishedName -User "*DOMAIN\ExclaimerEMAuseraccountname*" -accessrights genericall -inheritancetype all -ExtendedRights ms-Exch-EPI-May-Impersonate}}

# **Fixed Issues, Enhancements and Changes**

- Various performance enhancements.
- Console search throws an error when installed on a system where the short date display settings do not match the regional settings.
- Performance and stability improvements to Batch Importer's Exchange mailbox data source import.
- An exception was logged relating to aborting searches when a search is cancelled.
- Batch Importer can only be installed and run from the Mail Archiver server.
- Restore to Mailbox service was hardcoded to port 8148.
- BIN filename field was included in the index data for searching.
- Error "The time zone ID was not found on the local computer" was thrown in specific scenarios.
- EMA account wizard failed when run in a child domain.
- Unable to complete First Use Wizard or EMA account wizard when the Exchange Management tools are installed.
- Improvements made for searches containing phrases with multiple hyphens.
- Improvements made when using a store on a NAS or other network attached storage provider.
- Message headers are now indexed.
- Ability to perform separate searches in different browser tabs.

#### **New Features**

- Ability to stop the search and view the current result set.
- Improved Search progress feedback.
- Windows Server 2012 R2 support.
- Enhanced date range options.
- Ability to install the Outlook Add-In in "per user" or "per machine" mode.
- Associated Groups functionality.
- Search results and query criteria retained when navigating away from the search in the Outlook Add-In.
- Ability to export archive stores to PST files.